## **NEC**

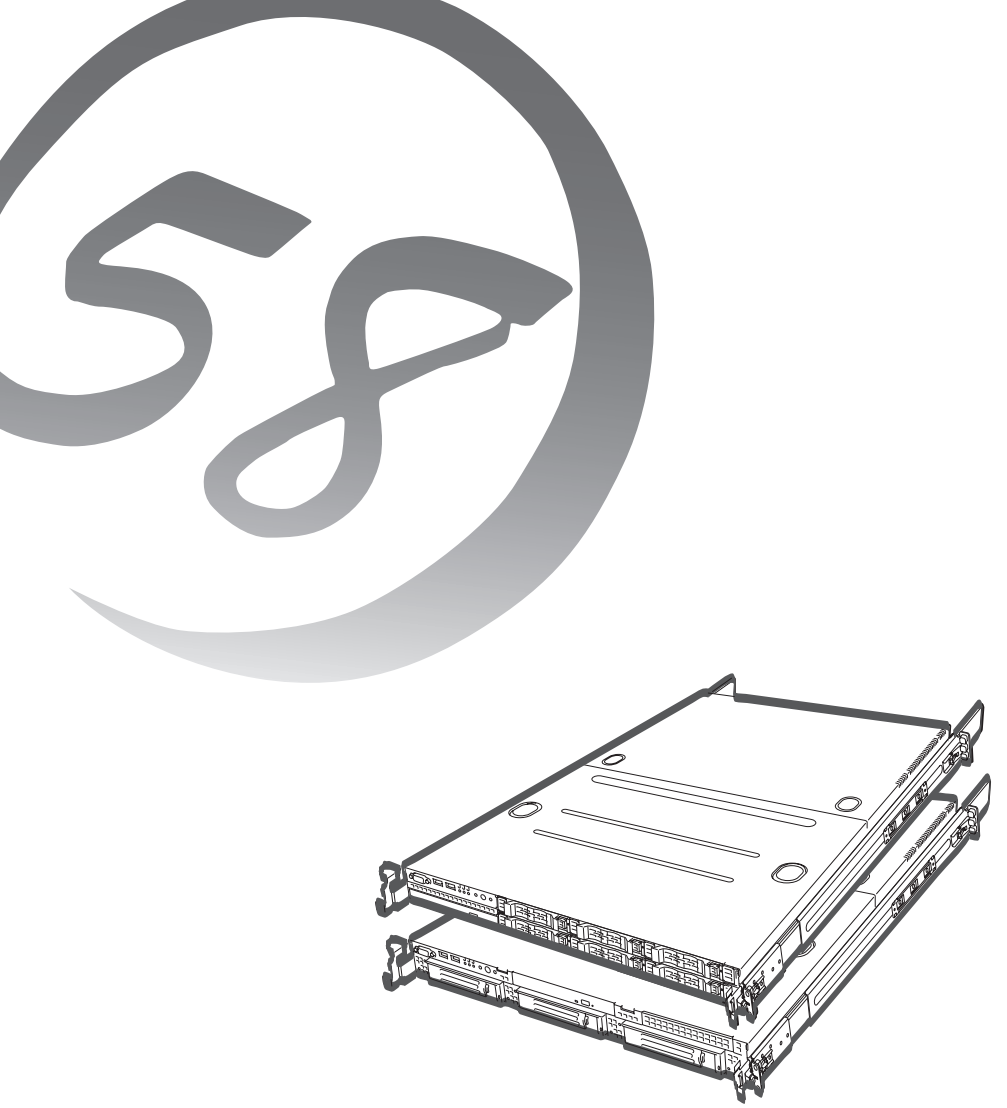

NEC Expressサーバ Express5800シリーズ

**N8100-1390/1391/1392/1438 N8100-1396/1397/1398/1439 N8100-1405**

Express5800/120Rh-1 ユーザーズガイド

#### 商標について

EXPRESSBUILDERとESMPRO、ExpressPicnic、CLUSTERPRO、DianaScope、EXPRESSSCOPEは日本電気株式会 社の登録商標です。Microsoft、Windows、Windows Server、Windows NT、MS-DOSは米国Microsoft Corporation の米国およびその他の国における登録商標または商標です。Intel、Pentium、Xeonは米国Intel Corporationの登録商標 です。ROM-DOSおよび DatalightはDatalight, Inc. の登録商標または商標です。ATは米国International Business Machines Corporationの米国およびその他の国における登録商標です。Adaptec とそのロゴ、SCSI Selectは米国 Adaptec, Inc.の登録商標または商標です。LSI、LSIロゴのデザイン、MegaRAIDは、米国LSICorporationの登録商標ま たは商標です。Adobe、Adobeロゴ、Acrobatは、Adobe Systems Incorporated(アドビ システムズ社)の商標です。 DLTとDLTtape は米国Quantum Corporationの商標です。PCI EXPRESS はPeripheral Component Interconnect Special Interest Groupの商標です。LinuxはL inus Torvaldsの米国およびその他の国における登録商標または商標で す。Red Hat、Red Hat Enterprise Linuxは、米国Red Hat, Inc.の米国およびその他の国における商標または登録商標で す。MIRACLE LINUXの名称およびロゴは、ミラクル・リナックス株式会社が使用権許諾を受けている登録商標です。 その他、記載の会社名および商品名は各社の商標または登録商標です。

#### オペレーティングシステムの表記について

Windows Server 2003 x64 EditionsはMicrosoft® Windows Server™ 2003 R2, Standard x64 Edition operating systemおよびMicrosoft® Windows ServerTM 2003 R2, Enterprise x64 Edition operating systemまたは、Microsoft® Windows® Server 2003, Standard x64 Edition operating systemおよびMicrosoft® Windows® Server 2003, Enterprise x64 Edition operating systemの略です。

Windows Server 2003 は Microsoft® Windows Server<sup>TM</sup> 2003 R2 Standard Edition operating system および Microsoft® Windows ServerTM 2003 R2 Enterprise Edition operating systemまたは、Microsoft® Windows® Server 2003 Standard Edition operating system およびMicrosoft® Windows® Server 2003 Enterprise Edition operating systemの略です。

Windows 2000 はMicrosoft<sup>®</sup> Windows<sup>®</sup> 2000 Server operating systemおよびMicrosoft<sup>®</sup> Window<sup>®</sup> 2000 Advanced Server operating system、Microsoft® Windows® 2000 Professional operating systemの略称です。

Windows NTはMicrosoft® Windows NT® Server network operating system version 4.0およびMicrosoft® Windows NT® Workstation network operating system version 4.0の略称です。

Windows Vista は Microsoft® Windows Vista® Business operating systemの略称です。

Windows XP x64 Editionは、Microsoft® Windows® XP Professional x64 Edition operating systemの略称です。

Windows XP はMicrosoft® Windows® XP Professional operating systemおよびMicrosoft® Windows® XP Home

Edition operating systemの略称です。 Windows MeはMicrosoft® Windows® Millennium Edition operating systemの略称です。

Windows 98はMicrosoft® Windows® 98 operating systemの略称です。

**Windows 95はMicrosoft® Windows® 95 operating systemの略称です。** 

www.come.com/windows PEはMicrosoft® Windows® Preinstallation Environmentの略称です。

Red Hat Enterprise Linux AS 4は、Red Hat Enterprise Linux AS 4 (x86)およびRed Hat Enterprise Linux AS 4 (EM64T)の総称です。

Red Hat Enterprise Linux ES 4 は、Red Hat Enterprise Linux ES 4 (x86)およびRed Hat Enterprise Linux ES 4 (EM64T)の総称です。

MIRACLE LINUX V4.0は、MIRACLE LINUX V4.0 - Asianux InsideおよびMIRACLE LINUX V4.0 - Asianux Inside for x86-64の総称です。

サンプルアプリケーションで使用している名称は、すべて架空のものです。実在する品名、団体名、個人名とは一切関 係ありません。

#### ご注意

(1) 本書の内容の一部または全部を無断転載することは禁止されています。

- (2) 本書の内容に関しては将来予告なしに変更することがあります。
- (3) 弊社の許可なく複製・改変などを行うことはできません。

(4) 本書は内容について万全を期して作成いたしましたが、万一ご不審な点や誤り、記載もれなどお気づきのことがあ りましたら、お買い求めの販売店にご連絡ください。

(5) 運用した結果の影響については(4) 項にかかわらず責任を負いかねますのでご了承ください。

このユーザーズガイドは、必要なときすぐに参照できるよう、お手元に置いておく ようにしてください。「使用上のご注意」を必ずお読みください。

# **使用上のご注意(必ずお読みください)**

本製品を安全に正しくご使用になるために必要な情報が記載されています。 また、本文中の名称については本書の「各部の名称と機能」の項をご参照ください。

### **安全にかかわる表示について**

本製品を安全にお使いいただくために、このユーザーズガイドの指示に従って操作してくださ  $(.)$ 

このユーザーズガイドには本製品のどこが危険でどのような危険に遭うおそれがあるか、どう すれば危険を避けられるかなどについて説明されています。また、装置内で危険が想定される 箇所またはその付近には警告ラベルが貼り付けられています(本体に印刷されている場合もあ ります)。

ユーザーズガイド、および警告ラベルでは、危険の程度を表す言葉として、「警告」と「注意」 という用語を使用しています。それぞれの用語は次のような意味を持つものとして定義されて います。

人が死亡する、または重傷を負うおそれがあることを示します。

火傷やけがなどを負うおそれや物的損害を負うおそれがあることを示しま 、注意 す。

危険に対する注意・表示は次の3種類の記号を使って表しています。それぞれの記号は次のよ うな意味を持つものとして定義されています。

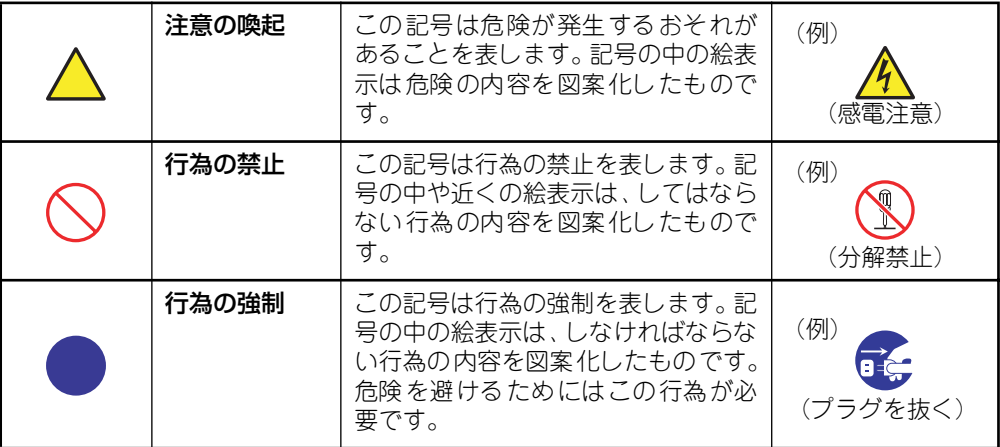

#### (ユーザーズガイドでの表示例)

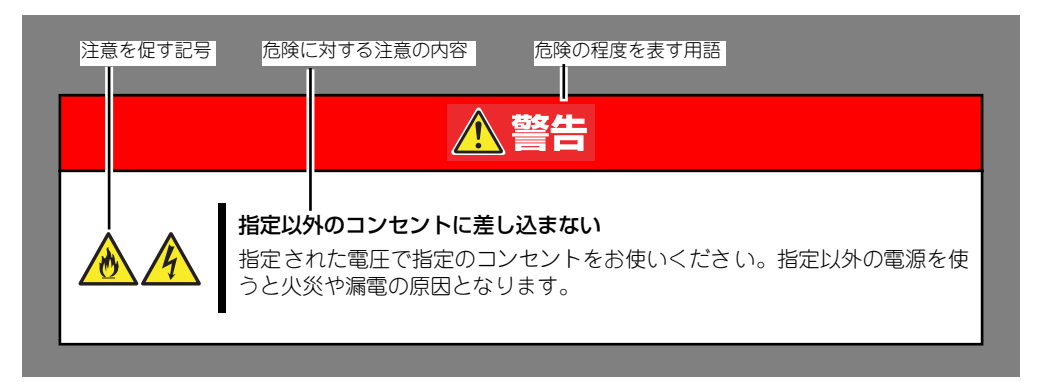

## **本書と警告ラベルで使用する記号とその内容**

#### 注意の喚起

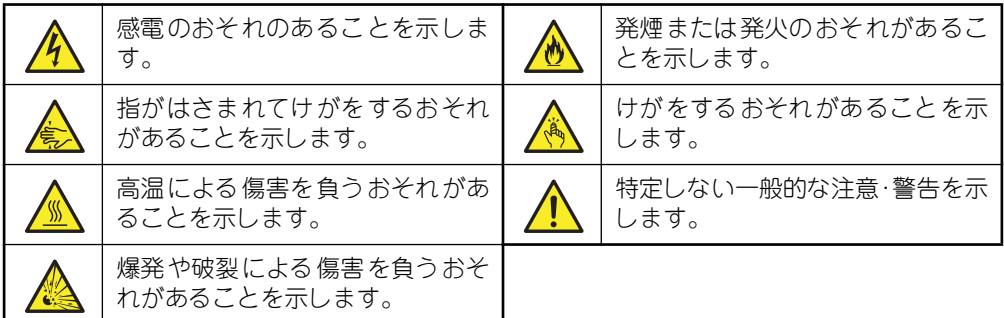

#### 行為の禁止

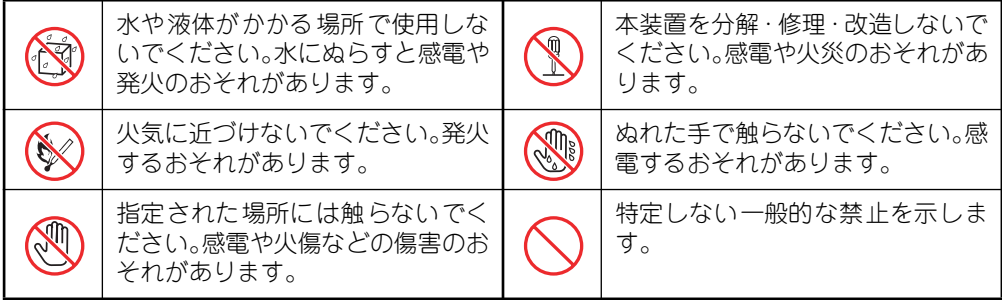

#### 行為の強制

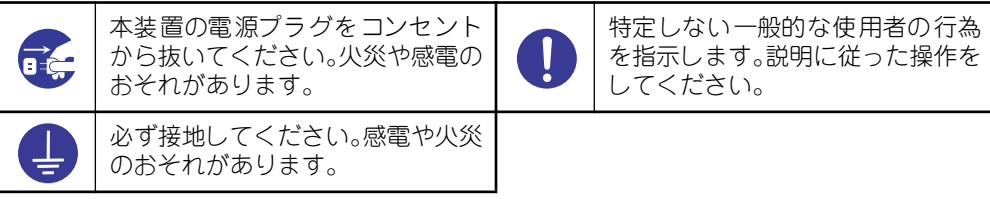

### **安全上のご注意**

本装置を安全にお使いいただくために、ここで説明する注意事項をよく読んでご理解し、安全 にご活用ください。記号の説明についてはiiiページの『安全にかかわる表示について』の説明 を参照してください。

### 全般的な注意事項

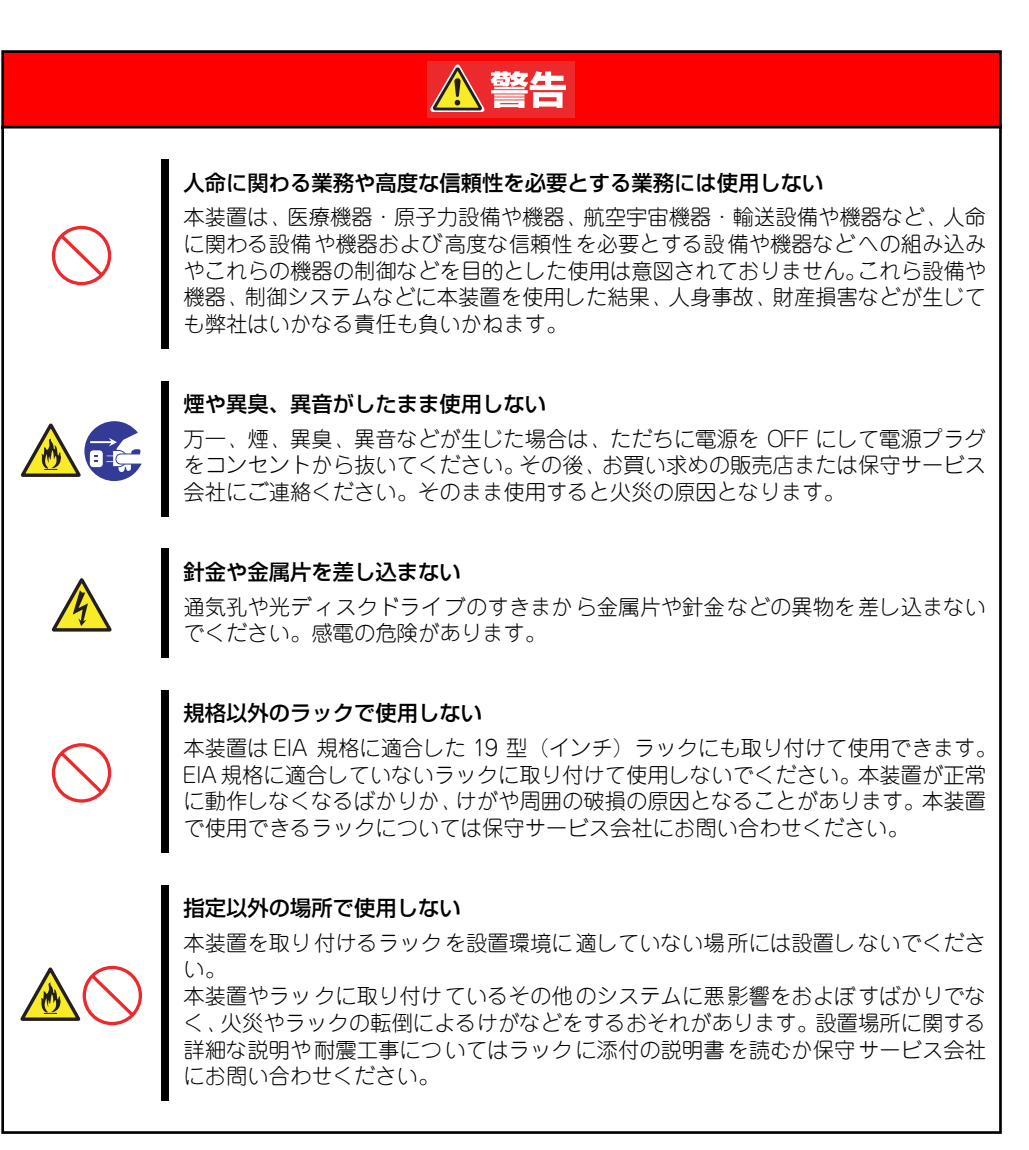

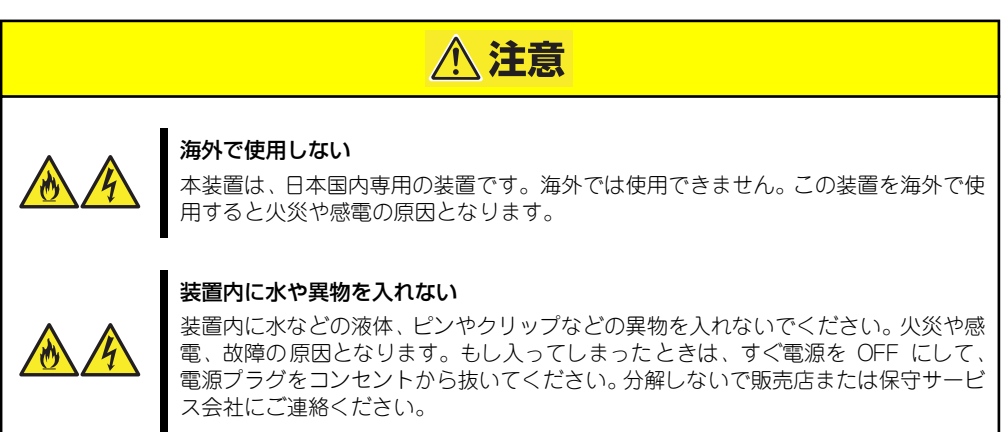

### ラックの設置・取り扱いに関する注意事項

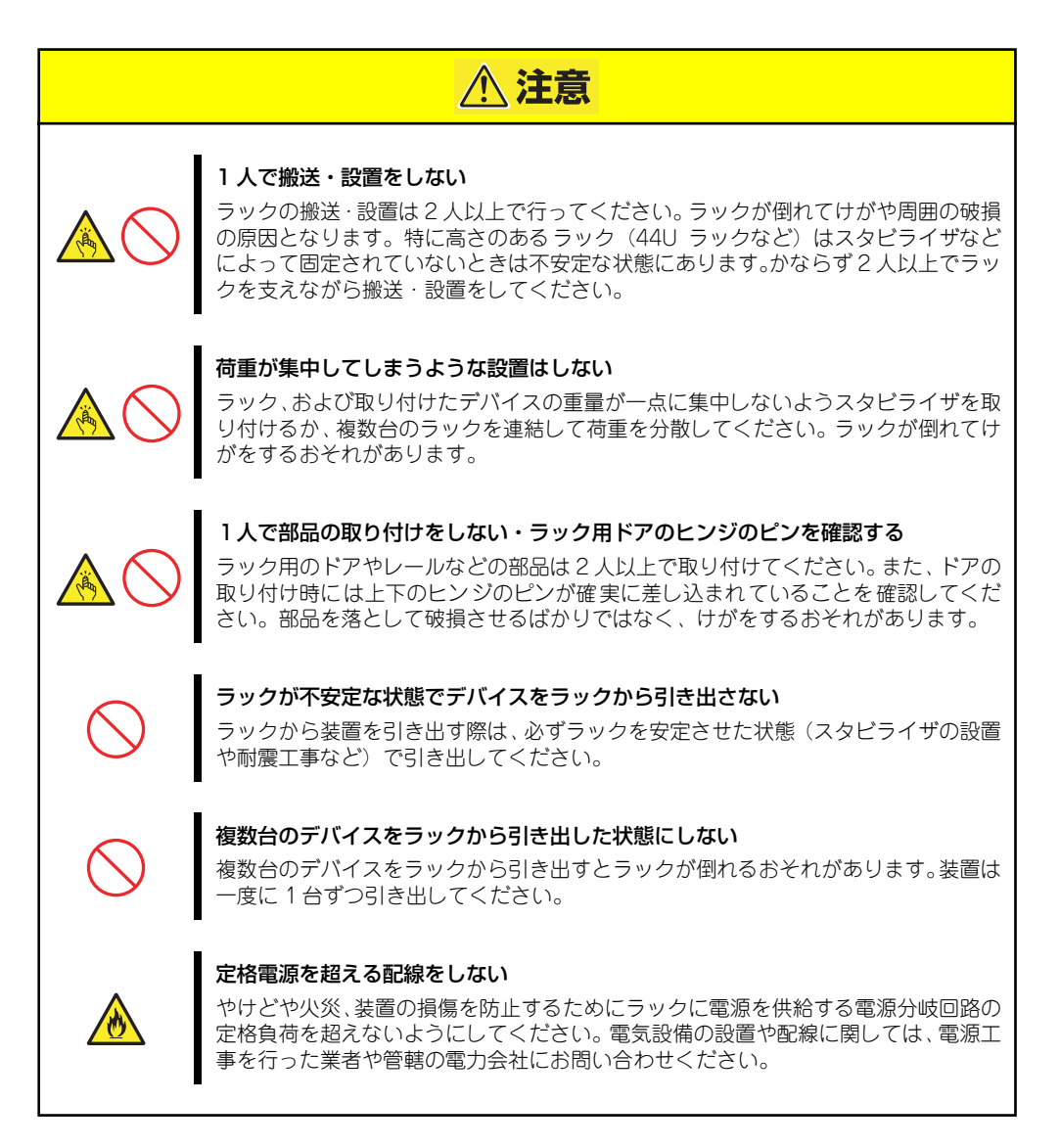

### 電源・電源コードに関する注意事項

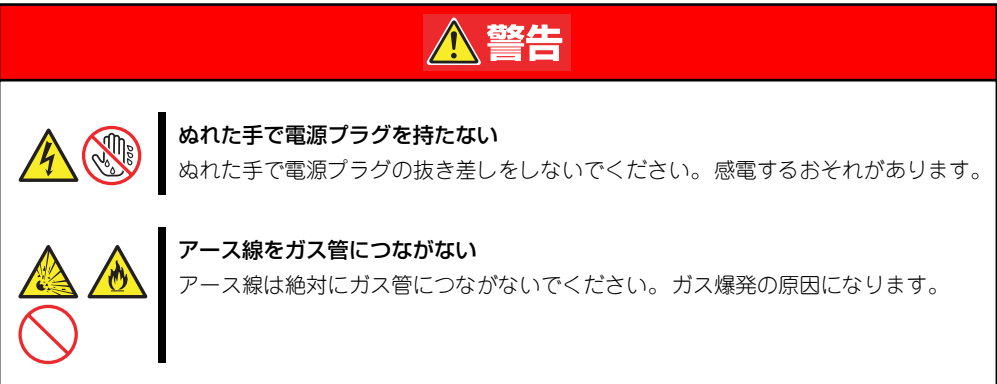

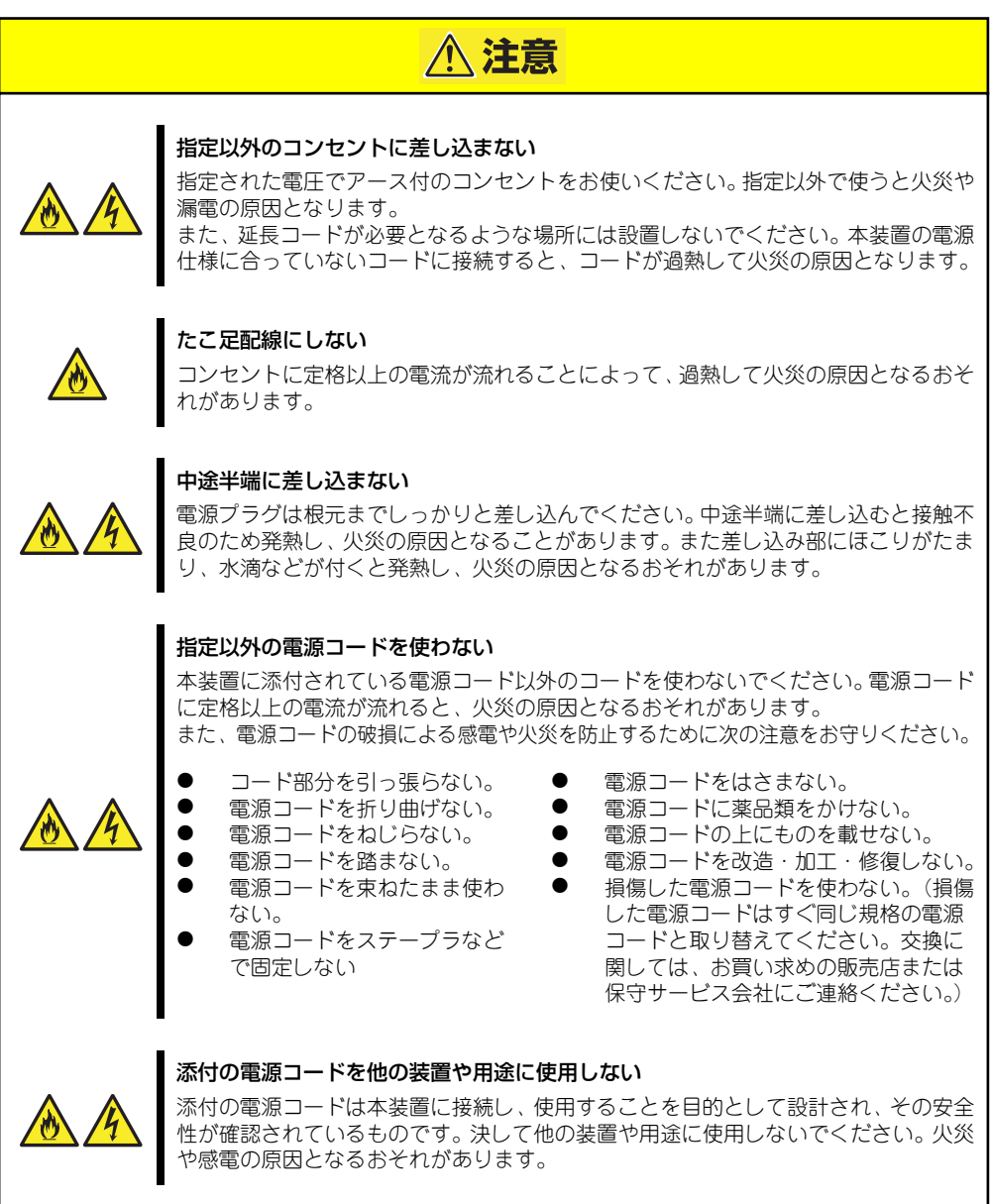

### 設置・装置の移動・保管・接続に関する注意事項

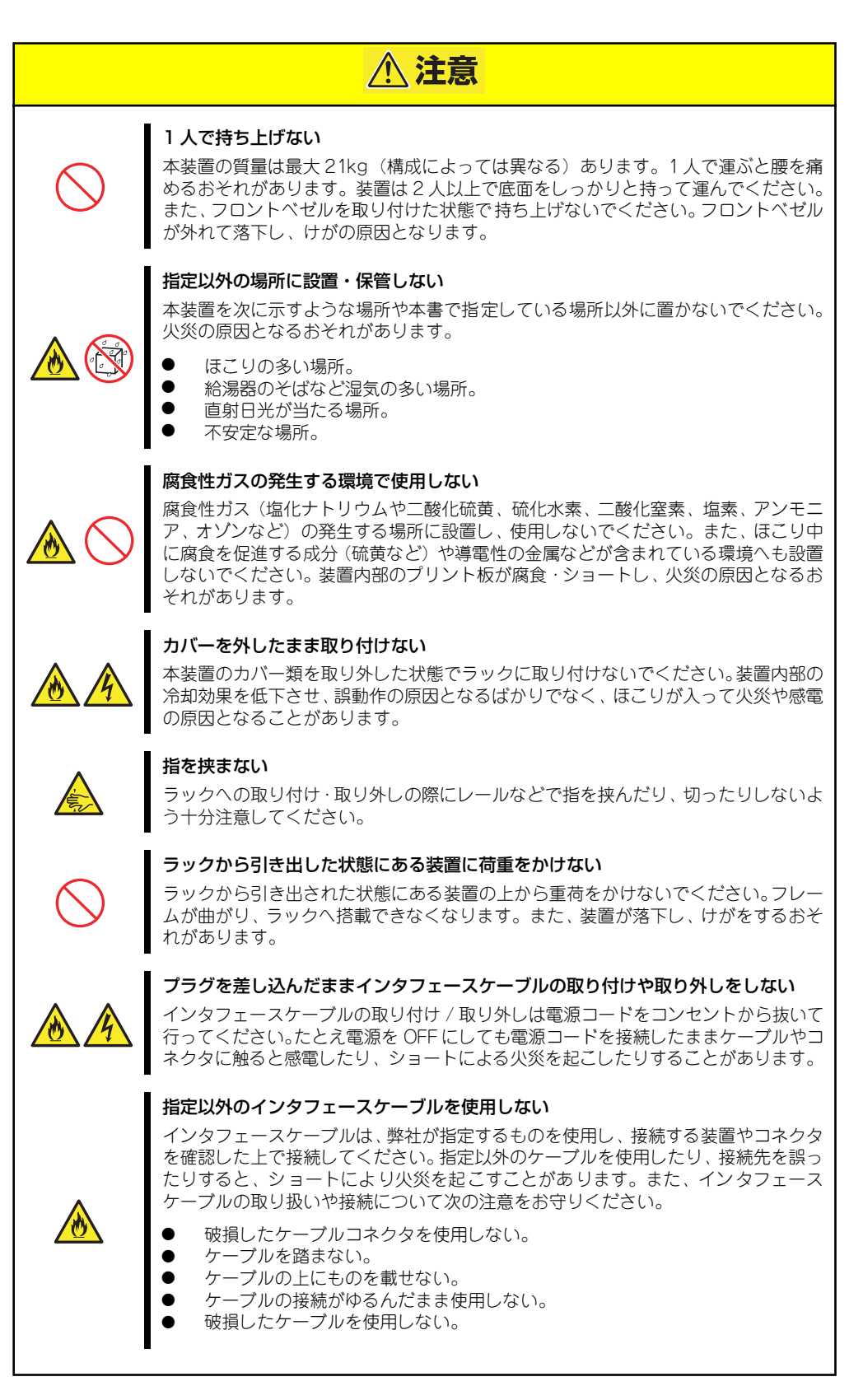

### お手入れ・内蔵機器の取り扱いに関する注意事項

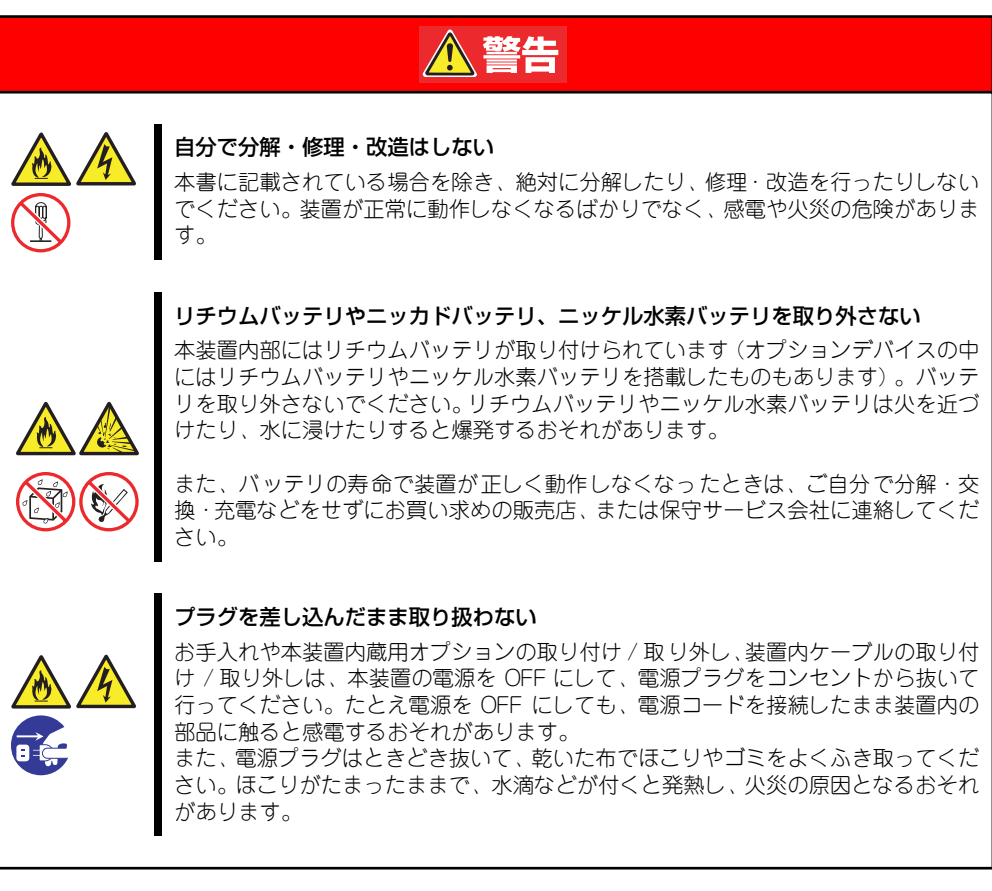

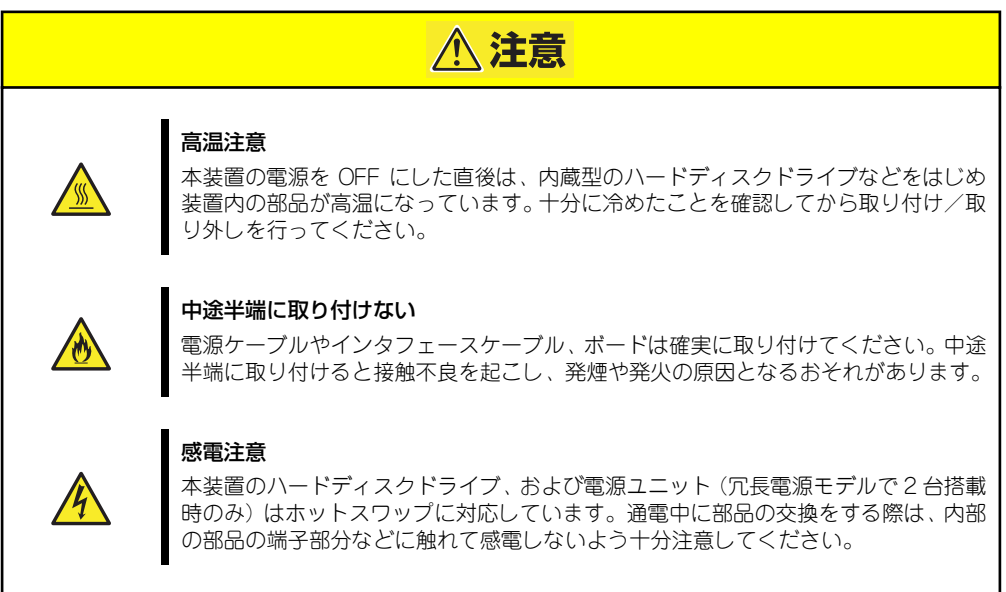

### 運用中の注意事項

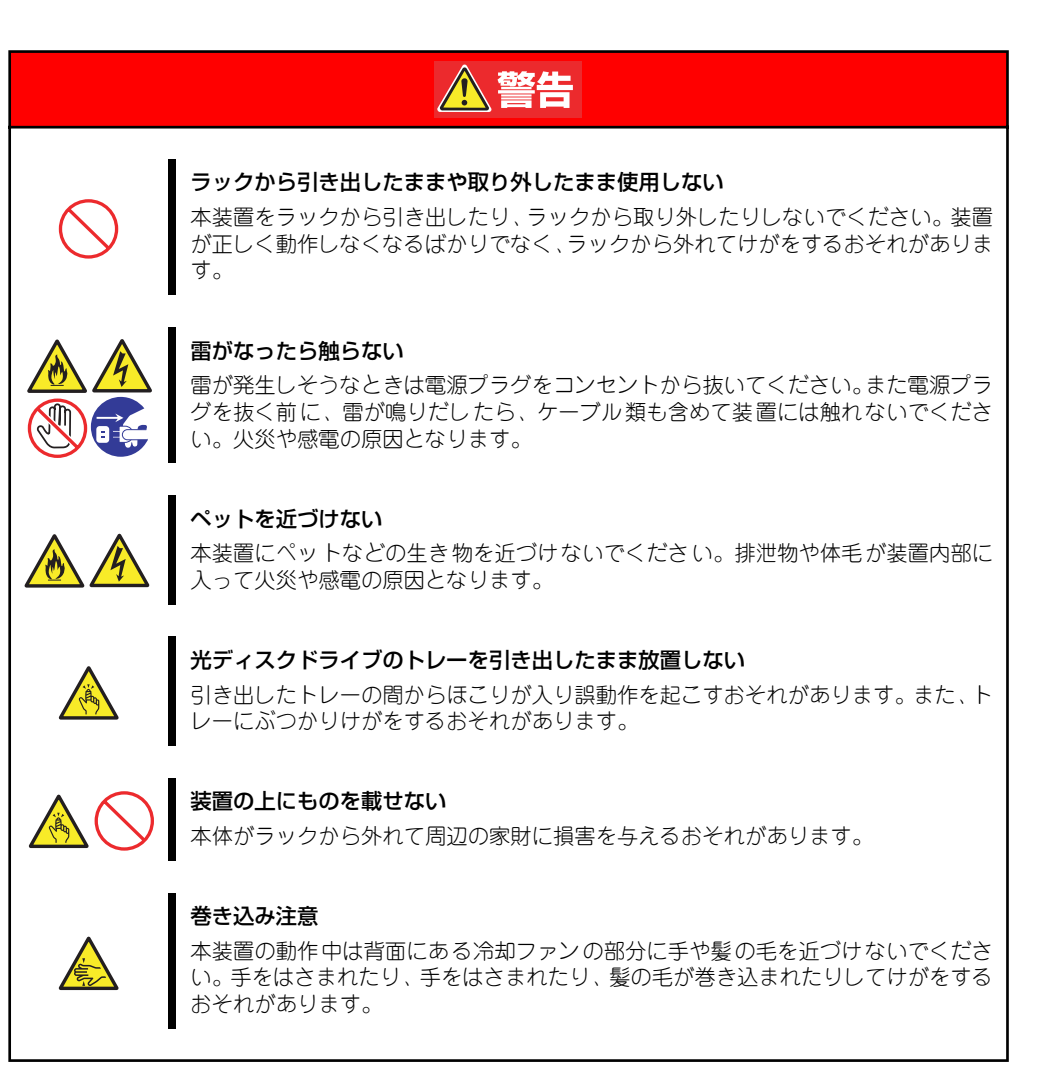

### **警告ラベルについて**

本体内の危険性を秘める部品やその周辺には警告ラベルが表示されています(警告ラベルは本 体に印刷されているか、貼り付けられている場合があります)。これは本体を取り扱う際、考 えられる危険性を常にお客様に意識していただくためのものです(ラベルをはがしたり、塗り つぶしたり、汚したりしないでください)。もしこのラベルが貼り付けられていない、はがれ かかっている、汚れている、本体に印刷されていないなどしているときは販売店にご連絡くだ さい。

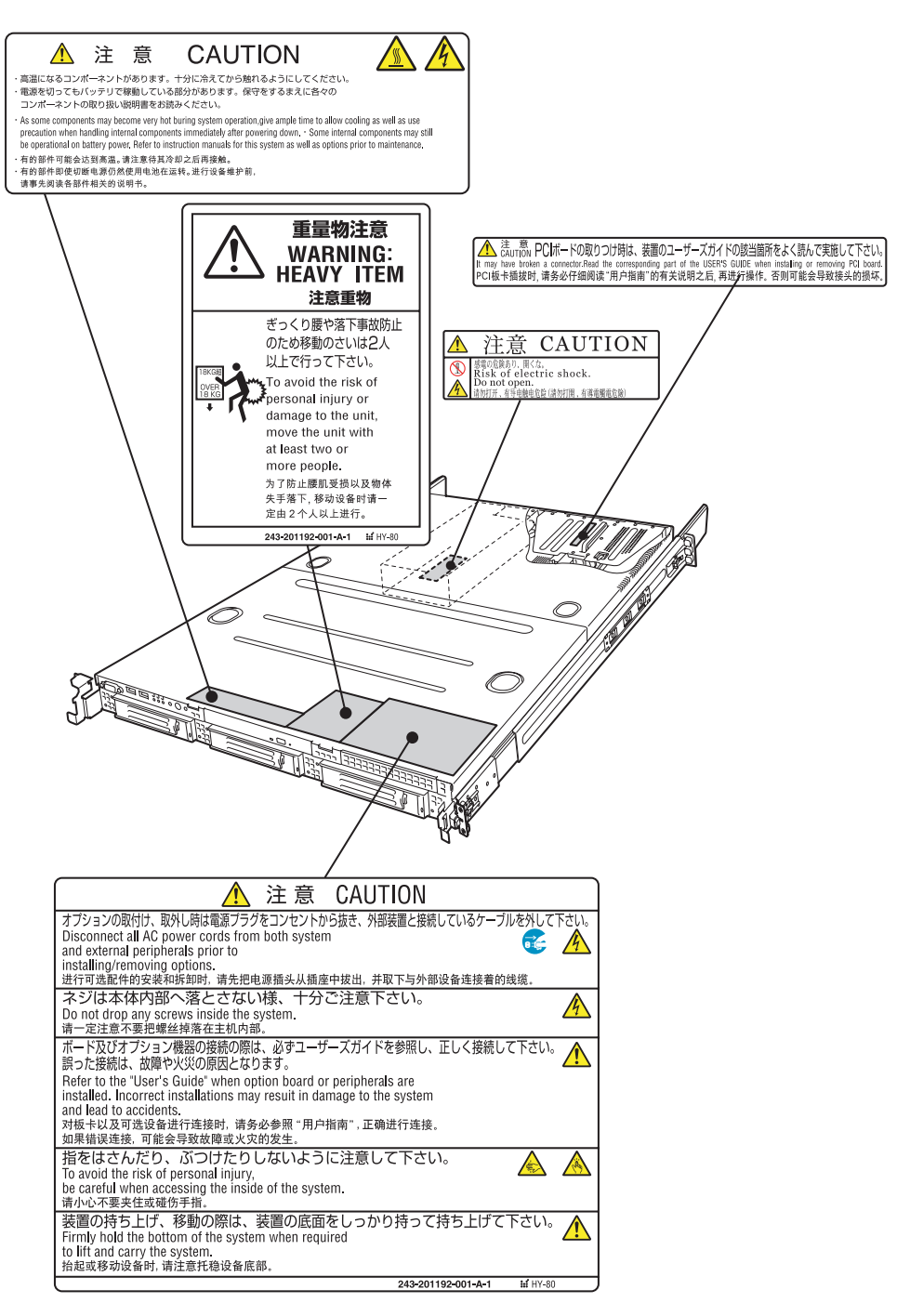

### **取り扱い上のご注意**

本装置を正しく動作させるために次に示す注意事項をお守りください。これらの注意を無視し た取り扱いをすると本装置の誤動作や故障の原因となります。

- ⓦ AC入力電圧が100Vのコンセントに添付の電源コードを接続してください。
- ⓦ 周辺機器へのケーブルの接続/取り外しは本体の電源をOFFになっていることを確認し、 電源コードをコンセントから外した後に行ってください。
- ⓦ 電源のOFFは、本体のアクセスランプが消灯しているのを確認してから行ってくださ  $\cup$
- ⓦ 本体の電源コードをコンセントに接続した後、30秒間は本体の電源をONにしないでく ださい。
- ⓦ 本体の電源ON後、POST(Power On Self-Test)終了までは電源をOFFにしないでくださ い。POSTについてはハードウェア編の「POSTのチェック」(106ページ)を参照して ください。
- ⓦ 本体の電源を一度OFFした後、再びONにするときは30秒以上経過してからにしてくだ さい。
- ■靄源コードをコンヤントから抜いた後、再び接続するまでは30秒ほど時間を空けてくだ さい。
- ⓦ 本体を移動する前に電源をOFFにして、電源プラグをコンセントから抜いてください。
- ⓦ 定期的に本体を清掃してください(清掃は293ページで説明しています)。定期的な清 掃はさまざまな故障を未然に防ぐ効果があります。
- ⓦ 落雷等が原因で瞬間的に電圧が低下することがあります。この対策として無停電電源装 置等を使用することをお勧めします。
- ⓦ CD規格に準拠しない「コピーガード付きCD」などのディスクにつきましては、CD再生 機器における再生の保証はいたしかねます。
- 次の条件に当てはまる場合は、運用の前にシステム時計の確認・調整をしてください。
	- 装置の輸送後
	- 装置の保管後
	- ー 装置の動作を保証する環境条件 (温度: 10℃~35℃・湿度: 20%~80%) から外 れた条件下で休止状態にした後

システム時計は毎月1回程度の割合で確認してください。また、高い時刻の精度を要 求するようなシステムに組み込む場合は、タイムサーバ (NTPサーバ) などを利用 して運用することをお勧めします。

システム時計を調整しても時間の経過と共に著しい遅れや進みが生じる場合は、お 買い求めの販売店、または保守サービス会社に保守を依頼してください。

ⓦ 本装置のそばでは携帯電話やPHS、ポケットベルの電源をOFFにしておいてください。電波による 誤動作の原因となります。

- 再度、運用する際、内蔵機器や本体を正しく動作させるためにも室温を保てる場所に保 管することをお勧めします。 装置を保管する場合は、保管環境条件(温度: -10℃~55℃、湿度: 20%~80%)を 守って保管してください(ただし、結露しないこと)。
- 本装置、内蔵型のオプション機器、バックアップ装置にセットするメディア(テープ カートリッジ)などは、寒い場所から暖かい場所に急に持ち込むと結露が発生し、その まま使用すると誤作動や故障の原因となります。保管した大切なデータや資産を守るた めにも、使用環境に十分になじませてからお使いください。 参考:冬季(室温と10度以上の気温差)の結露防止に有効な時間

ディスク装置:約2~3時間 メディア :約1日

- ⓦ オプションは本体に取り付けられるものであること、また接続できるものであることを 確認してください。たとえ本体に取り付けや接続ができても正常に動作しないばかり か、本体が故障することがあります。
- オプションは弊社の純正品をお使いになることをお勧めします。他社製のメモリやハー ドディスクドライブには本装置に対応したものもありますが、これらの製品が原因と なって起きた故障や破損については保証期間中でも有償修理となります。

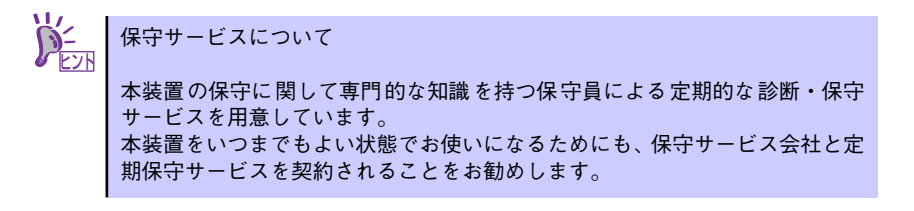

### 健康を損なわないためのアドバイス

コンピュータ機器を長時間連続して使用すると、身体の各部に異常が起こることがあります。コン ピュータを使用するときは、主に次の点に注意して身体に負担がかからないよう心掛けましょう。

#### よい作業姿勢で

コンピュータを使用するときの基本的な姿勢は、背筋を伸ばして椅 子にすわり、キーボードを両手と床がほぼ平行になるような高さに 置き、視線が目の高さよりもやや下向きに画面に注がれているとい う姿勢です。『よい作業姿勢』とはこの基本的な姿勢をとったとき、 身体のどの部分にも余分な力が入っていない、つまり緊張している 筋肉がもっとも少ない姿勢のことです。

『悪い作業姿勢』、たとえば背中を丸めたかっこうやディスプレイ装 置の画面に顔を近づけたままの状態で作業を行うと、疲労の原因や 視力低下の原因となることがあります。

#### ディスプレイの角度を調節する

ディスプレイの多くは上下、左右の角度調節ができるようになって います。まぶしい光が画面に映り込むのを防いだり、表示内容を見 やすくしたりするためにディスプレイの角度を調節することは、た いへん重要です。角度調節をせずに見づらい角度のまま作業を行う と『よい作業姿勢』を保てなくなりすぐに疲労してしまいます。ご 使用の前にディスプレイを見やすいよう角度を調整してください。

#### 画面の明るさ・コントラストを調節する

ディスプレイは明るさ(ブライトネス)・コントラストを調節でき る機能を持っています。年齢や個人差、まわりの明るさなどによっ て、画面の最適なブライトネス・コントラストは異なりますので、 状況に応じて画面を見やすいように調節してください。画面が明る すぎたり、暗すぎたりすると目に悪影響をもたらします。

#### キーボードの角度を調節する

オプションのキーボードには、角度を変えることができるよう設計 されているものもあります。入力しやすいようにキーボードの角度 を変えることは、肩や腕、指への負担を軽減するのにたいへん有効 です。

#### 機器の清掃をする

機器をきれいに保つことは、美観の面からだけでなく、機能や安全上の観点からも大切です。特にディ スプレイの画面は、ほこりなどで汚れると、表示内容が見にくくなりますので定期的に清掃する必要 があります。

#### 疲れたら休む

疲れを感じたら手を休め、軽い体操をするなど、気分転換をはかる ことをお勧めします。

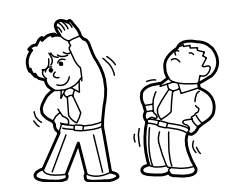

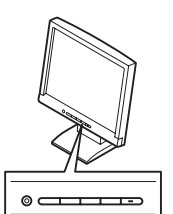

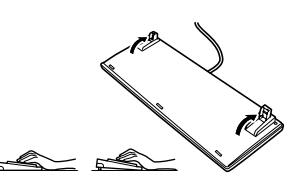

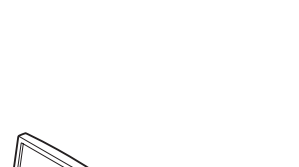

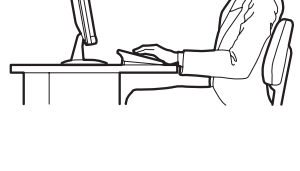

# **はじめに**

このたびは、NECのExpress5800シリーズ製品をお買い求めいただき、まことにありがとう ございます。

Express5800/120Rh-1は、最新のマイクロプロセッサ「クアッドコアIntel® Xeon®プロセッ サー」を搭載した高性能サーバです。

NECの最新テクノロジーとアーキテクチャにより従来のサーバでは実現できなかったハイパ ワー、ハイスピードが実現します。

「高信頼性」はもちろんのこと、「拡張性」を考慮して設計され、ネットワークサーバとして幅 広くご利用いただけることでしょう。

本製品の持つ機能を最大限に引き出すためにも、ご使用になる前に本書をよくお読みになり、 製品の取り扱いを十分にご理解ください。

> 本書の中でフロッピーディスクを使用した説明が記載され ていますが、本製品は標準構成でフロッピーディスクドライ ブを内蔵していません。 オプションの USB フロッピーディスクドライブを使用して ください。

# **本書について**

本書は、本製品を正しくセットアップし、使用できるようにするための手引きです。セット アップを行うときや日常使用する上で、わからないことや具合の悪いことが起きたときは、取 り扱い上の安全性を含めてご利用ください。 本書は常に本体のそばに置いていつでも見られるようにしてください。

本書は、WindowsまたはLinuxのオペレーティングシステムやキーボード、マウスといった 一般的な入出力装置などの基本的な取り扱いについて十分な知識を持ったユーザーを対象と して記載されています。

## **本文中の記号について**

本書では巻頭で示した安全にかかわる注意記号の他に3種類の記号を使用しています。これら の記号と意味をご理解になり、装置を正しくお取り扱いください。

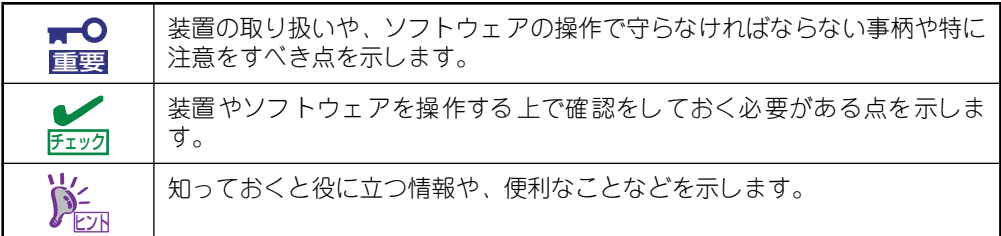

## **本書の構成について**

本書は4つの編から構成されています。それぞれの編では次のような説明が記載されていま す。なお、巻末には索引があります。必要に応じてご活用ください。

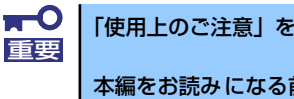

「使用上のご注意」をはじめにご覧ください

本編をお読みになる前に必ず本書の巻頭に記載されている「使用上のご注意」 をお読みください。「使用上のご注意」では、本製品を安全に、正しくお使い になるために大切な注意事項が記載されています。

#### 第1編 導入編

本装置を導入するにあたり知っておいていただきたい情報とお使いになられるまでの セットアップの手順について説明しています。ここで説明する内容や手順を守って正し く本装置をお使いになるシステム環境へ導入してください。

#### 第2編 ハードウェア編

本装置のハードウェアに関する説明をしています。各部の名称やその機能、オプション の増設方法、本装置にふさわしい設置場所、マザーボードを含むシステムボードをコン フィグレーションする際に必要となる情報について知りたいときに参照してください。

#### 第3編 ソフトウェア編

本体に添付のソフトウェアについてその機能や使用方法について説明しています。ここ で説明する内容に従って正しくお使いください。

#### 第4編 運用・保守編

本装置を運用する上で知っておいていただきたい情報が記載されています。また、「故障 かな?」と思ったときは、本装置の故障を疑う前に参照してください。

## **本書の購入について**

製本された本装置の説明書が必要な場合は、最寄りの販売店またはお買い求めの販売店にご相 談ください。ユーザーズガイドおよび添付のDVDに収められているオンラインドキュメント の一部は、本装置のホームページからダウンロードすることができます。

#### http://nec8.com/

# **付属品の確認**

梱包箱の中には、本体以外にいろいろな付属品が入っています。添付の「スタートアップガイ ド」を参照してすべてがそろっていることを確認し、それぞれ点検してください。万一足りな いものや損傷しているものがある場合は、販売店に連絡してください。

#### $\blacksquare$ 付属品について 重要

- 添付品はセットアップをするときやオプションの増設、装置が故障した ときに必要となりますので大切に保管してください。
- 添付品の「EXPRESSBUILDER」DVDは、紙封筒に包装されています。 パッケージの構成につきましては、紙封筒内にある 「EXPRESSBUILDER」DVDの構成品表を参照してください。また、 「EXPRESSBUILDER」DVDを紛失し、再購入を希望されるときは、販 売店へご相談ください。
- 本製品のセキュリティ機能を提供するメカニカルロックキー(セキュリ ティキー)は、紛失や盗難などがないよう大切に保管してください。
- ⓦ オペレーティングシステムに添付のソフトウェア登録カードは、所定事 項をご記入の上、必ず投函してください。
- ⓦ 本製品に添付のディスクは使用方法を誤るとお客様のシステム環境を変 更してしまうおそれがあります。使用についてご不明な点がある場合 は、無理な操作をせずにお買い求めの販売店、または保守サービス会社 にお問い合わせください。
- フロッピーディスクが添付されている場合は、フロッピーディスクの バックアップをとってください。また、添付のディスクをマスタディス クとして大切に保管し、バックアップディスクを使用してください。 (BTO(工場組み込み出荷)を除く)では、フロッピーディスクドライブ を搭載していません。)

## **第三者への譲渡について**

本体または、本体に添付されているものを第三者に譲渡(または売却)するときは、次の注意 を守ってください。

ⓦ 本体について

第三者へ譲渡(または売却)する場合には、装置に添付されている説明書一式を一緒に お渡しください。

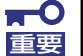

ハードディスクドライブ内のデータについて

譲渡する装置内に搭載されているハードディスクドライブに保存されている 大切なデータ(例えば顧客情報や企業の経理情報など)が第三者へ漏洩するこ とのないようにお客様の責任において確実に処分してください。

オペレーティングシステムの「ゴミ箱を空にする」などの操作や「フォーマッ ト」コマンドでは見た目は消去されたように見えますが、実際のデータはハー ドディスクドライブに書き込まれたままの状態にあります。完全に消去されて いないデータは、特殊なソフトウェアにより復元され、予期せぬ用途に転用さ れるおそれがあります。

このようなトラブルを回避するために市販の消去用ソフトウェア (有償)また はサービス(有償)を利用し、確実にデータを処分することを強くお勧めしま す。データの消去についての詳細は、お買い求めの販売店または保守サービス 会社にお問い合わせください。

なお、データの処分をしないまま、譲渡(または売却)し、大切なデータが漏 洩された場合、その責任は負いかねます。

添付のソフトウェアについて

添付のソフトウェアを第三者に譲渡(売却)する場合には、以下の条件を満たす必要が あります。

- 添付されているすべてのものを譲渡し、譲渡した側は一切の複製物を保持しないこ と
- 各ソフトウェアに添付されている『ソフトウェアのご使用条件』の譲渡、移転に関 する条件を満たすこと
- 譲渡、移転が認められていないソフトウェアについては、インストールした装置か ら削除した後、譲渡すること

# **消耗品・装置の廃棄について**

ⓦ 本体およびハードディスクドライブ、DVD-ROMなどのディスクやオプションのボード などの廃棄については各自治体の廃棄ルールに従ってください。また、本製品に添付の 電源コードも他の製品への転用を防ぐために本体といっしょに廃棄してください。詳し くは、各自治体へお問い合わせください。

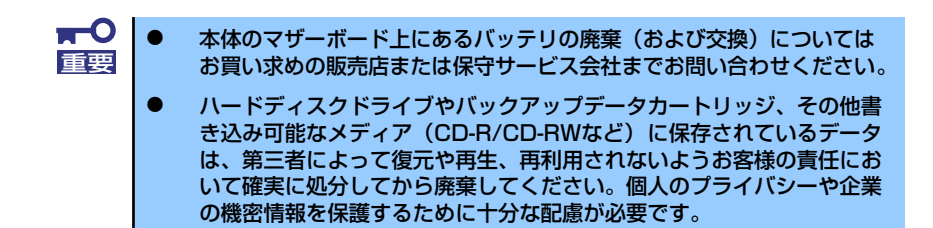

本体の部品の中には、寿命により交換が必要なものがあります(冷却ファン、本体内蔵 のバッテリ、内蔵光ディスクドライブ、キーボードなど)。装置を安定して稼働させる ために、これらの部品を定期的に交換することをお勧めします。交換や寿命について は、お買い求めの販売店、または保守サービス会社にご連絡ください。

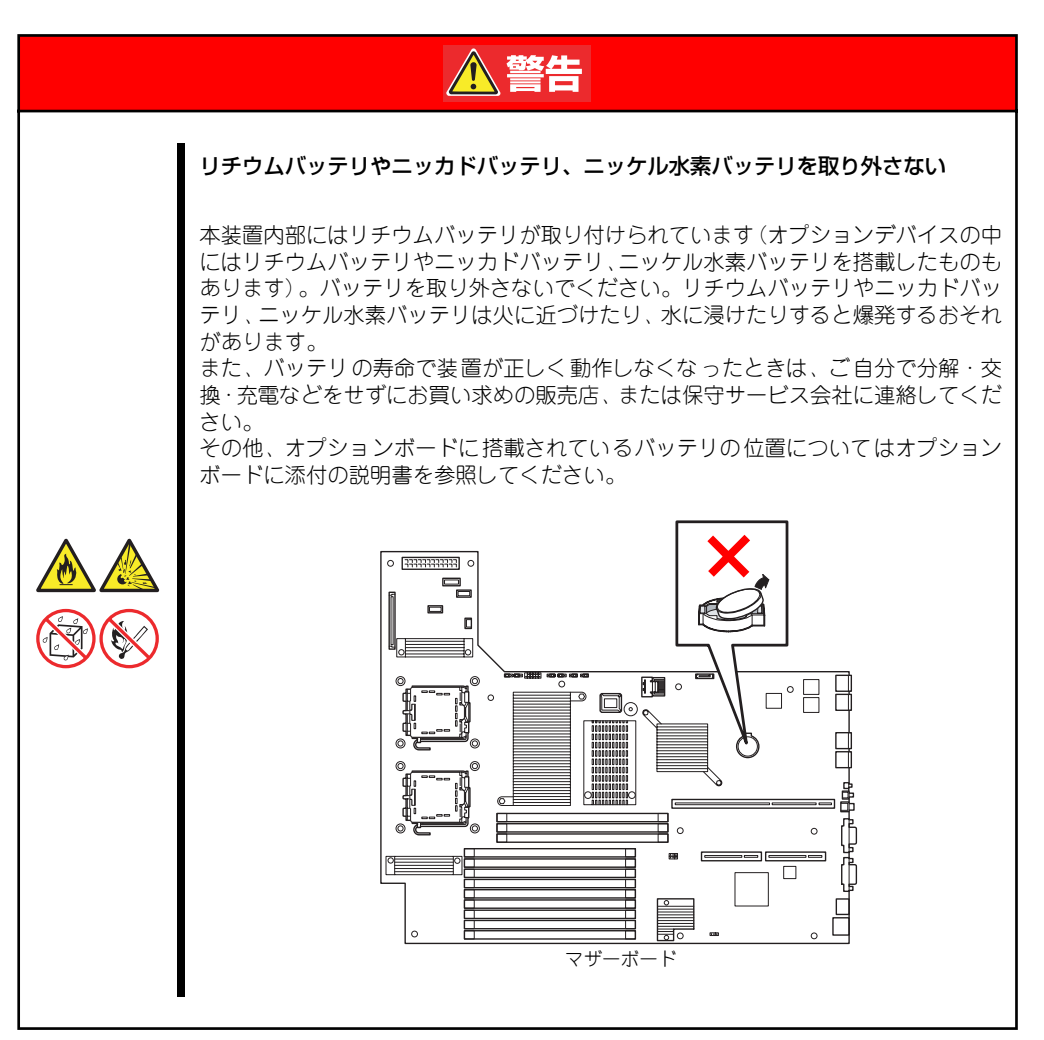

# 目次

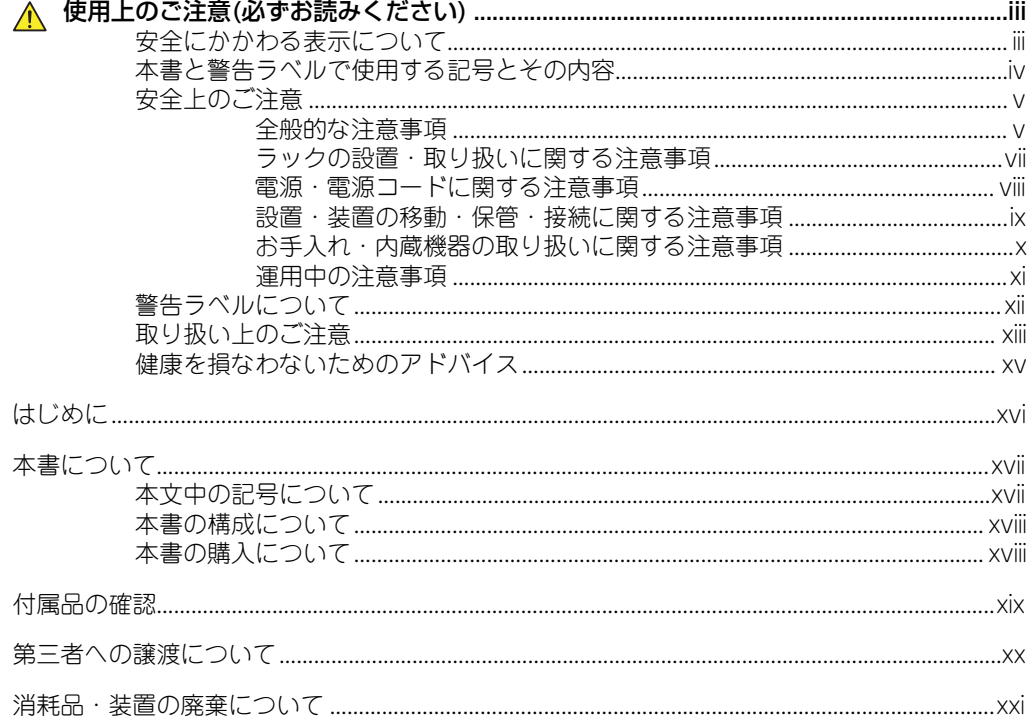

## 1 導入編

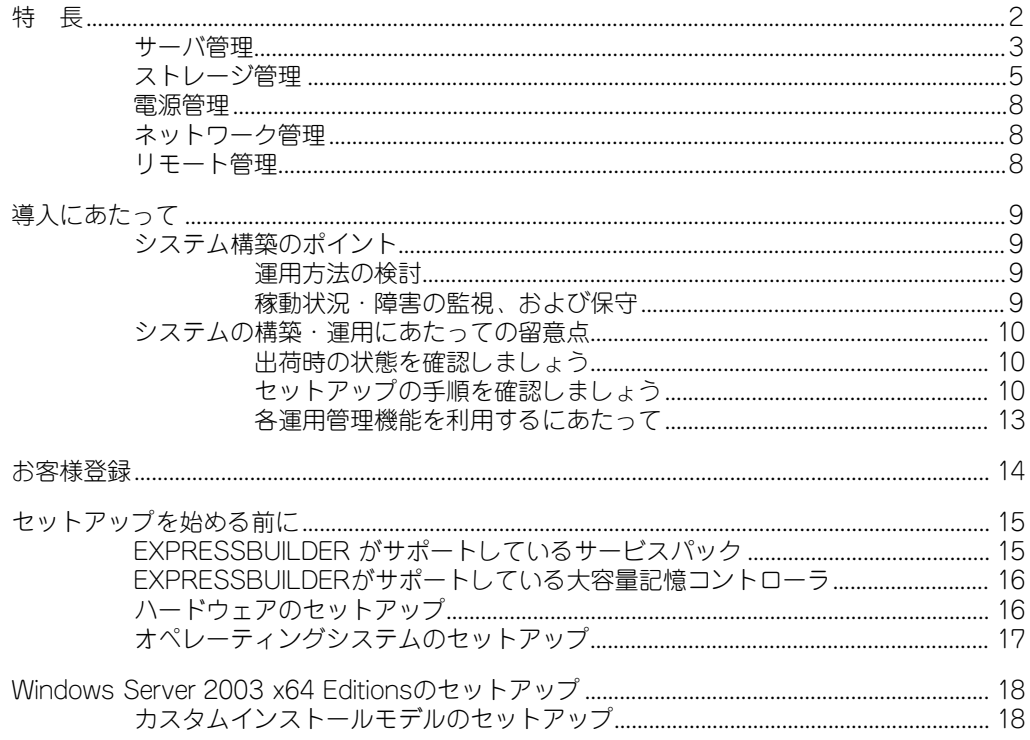

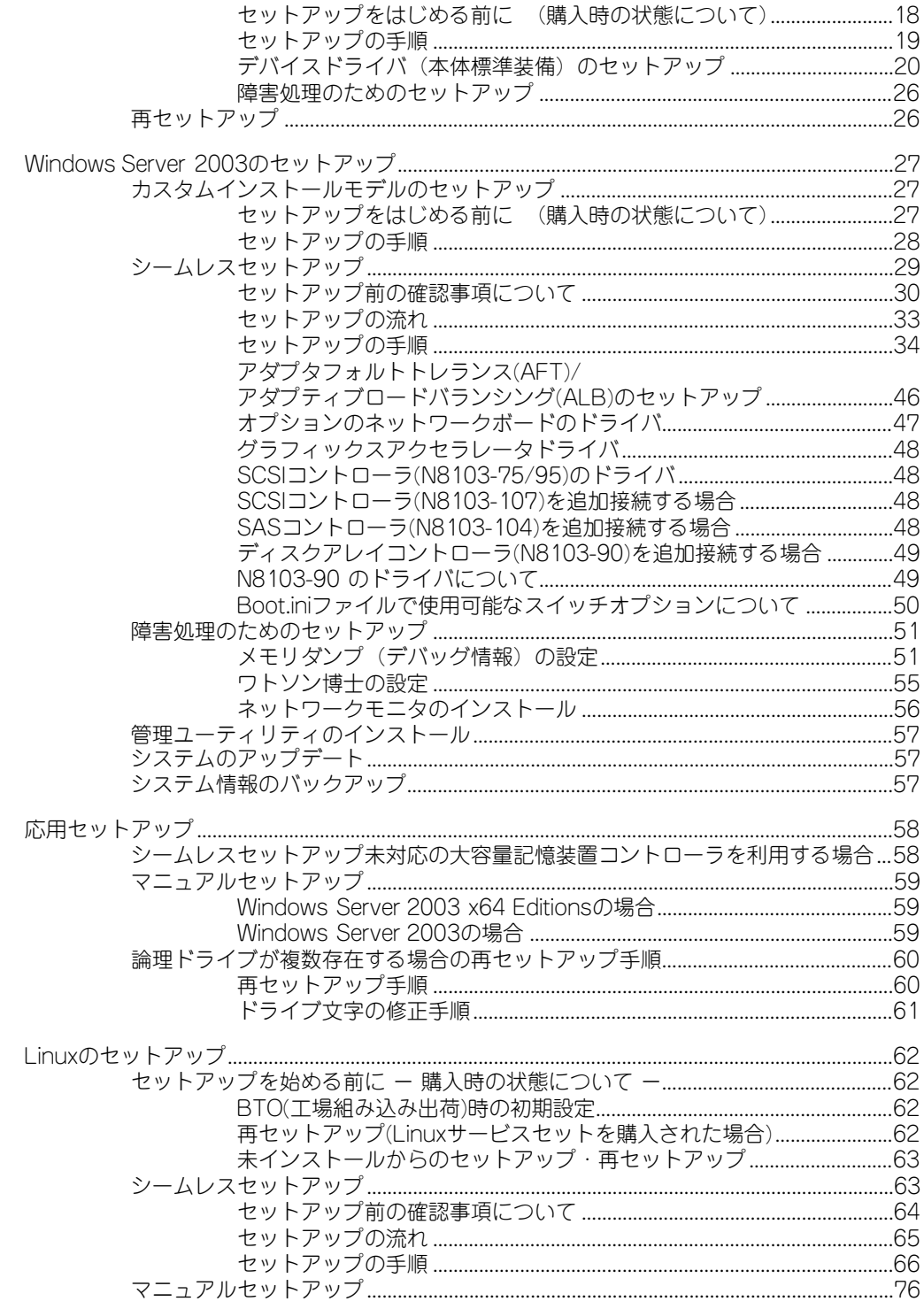

# 2 ハードウェア編

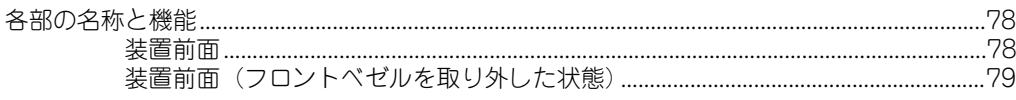

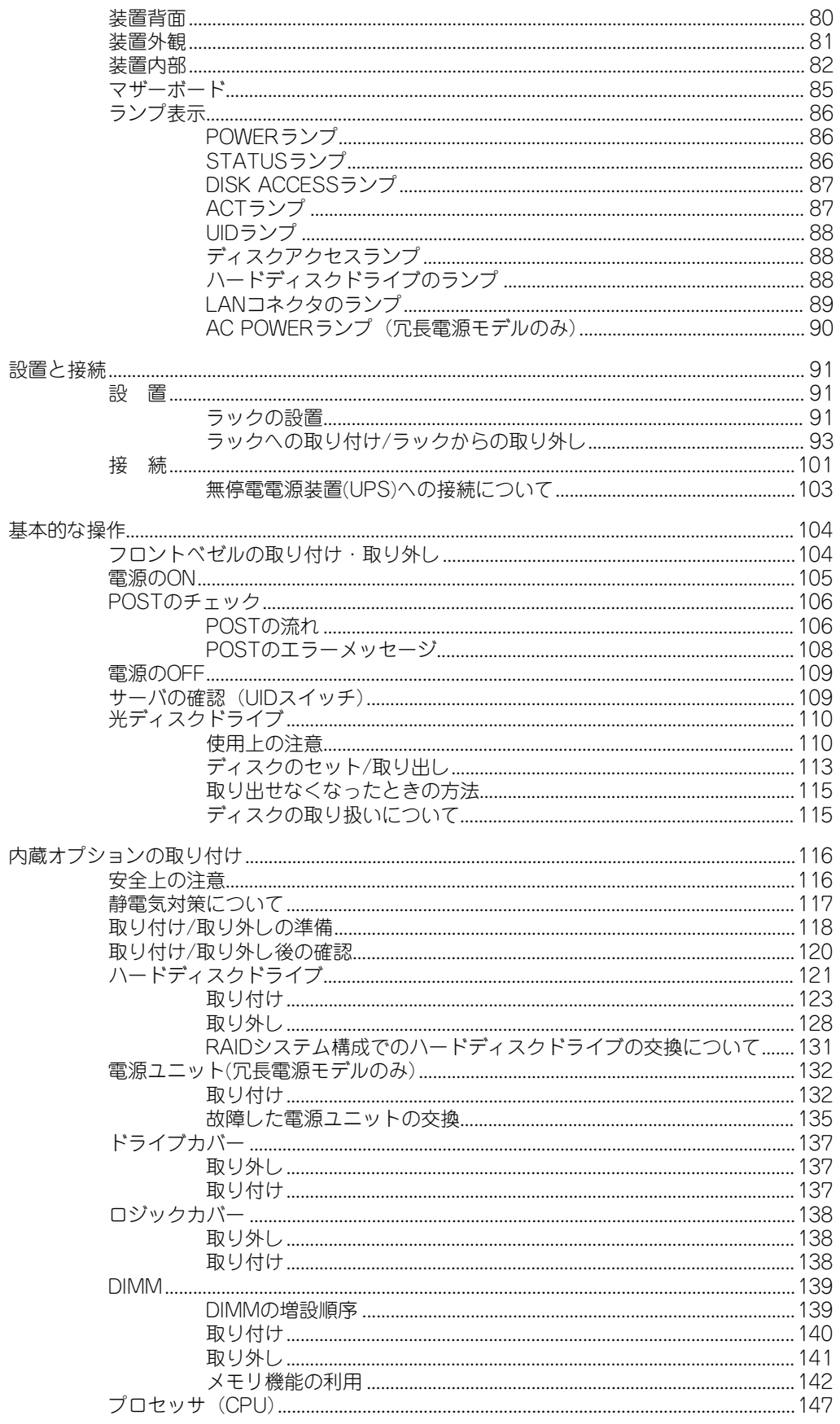

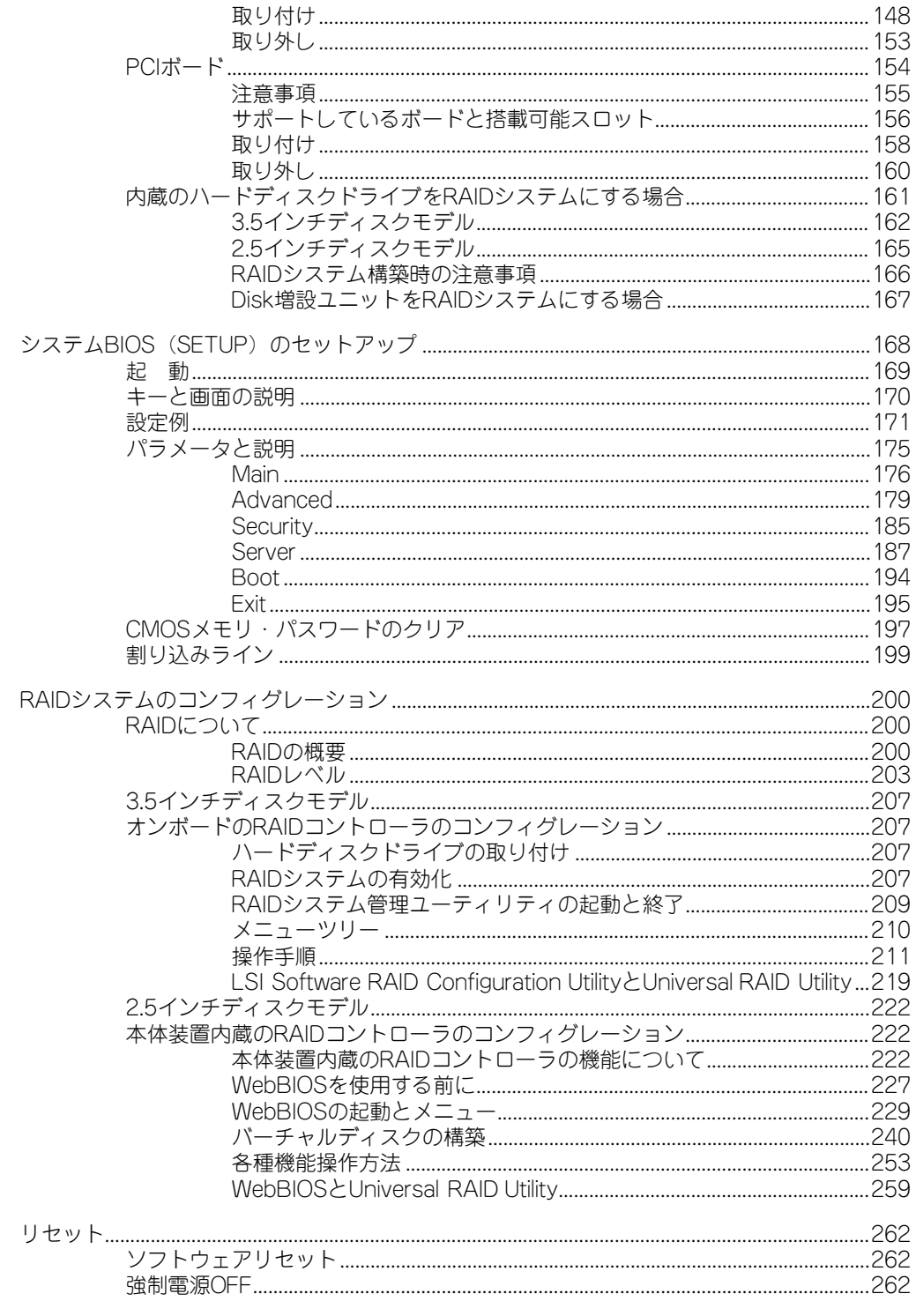

# 3 ソフトウェア編

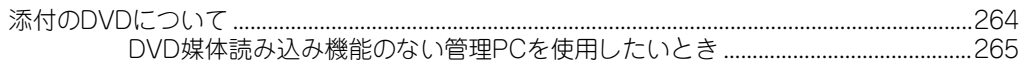

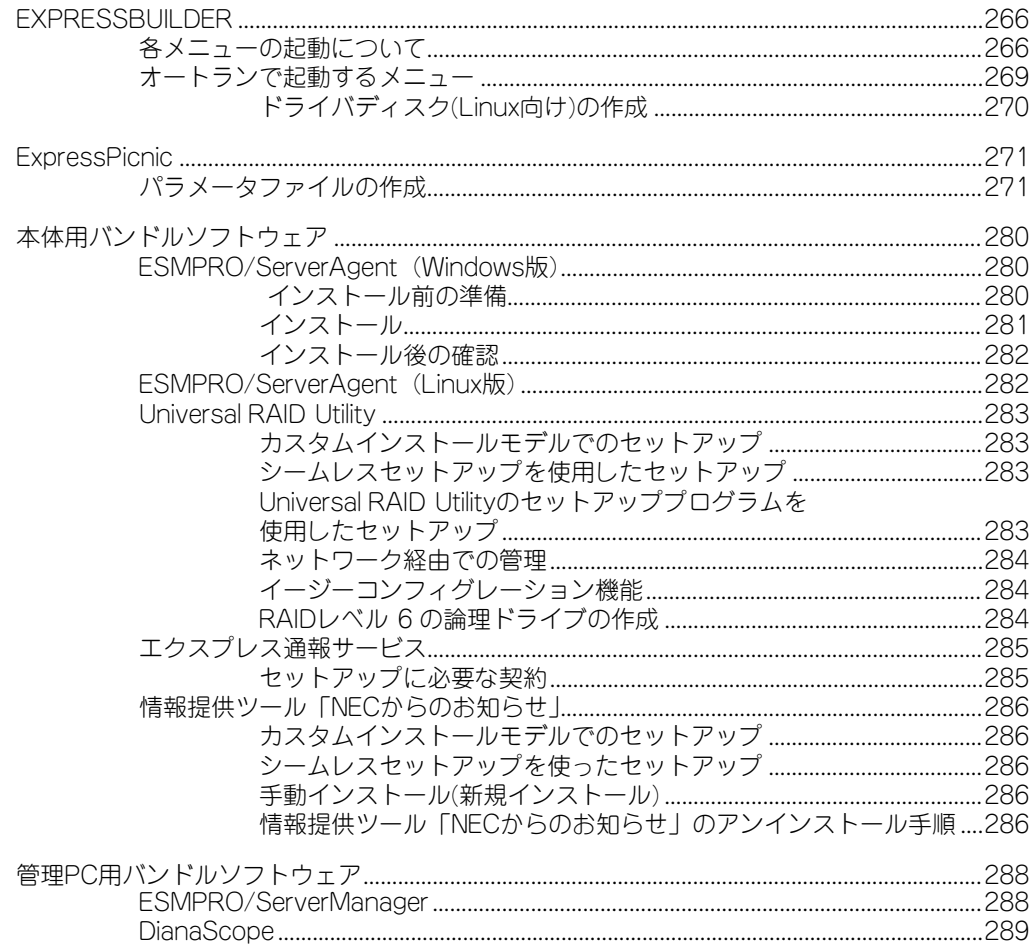

# 4 運用・保守編

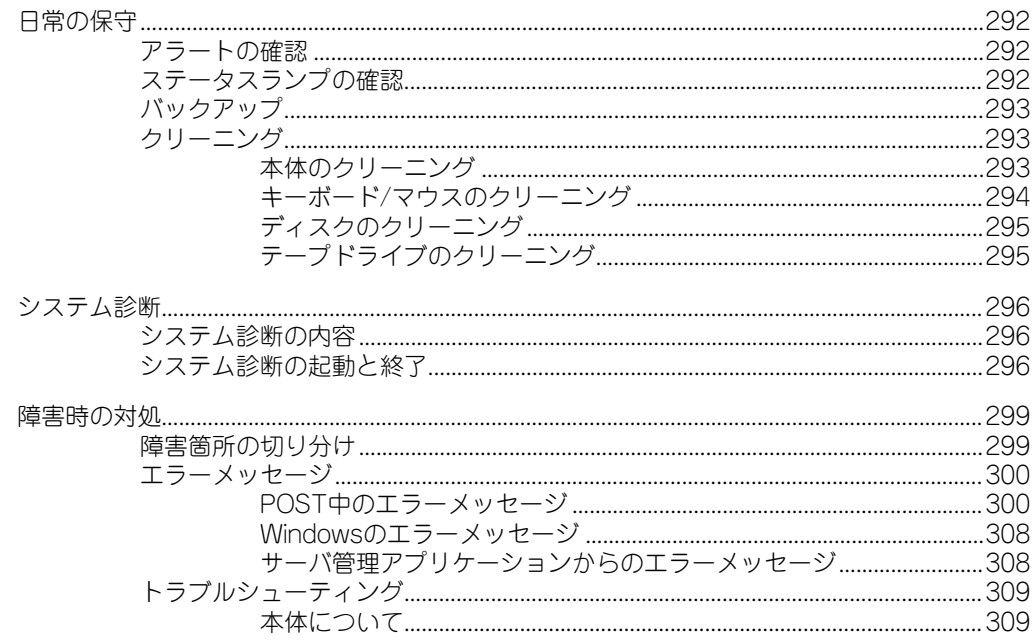

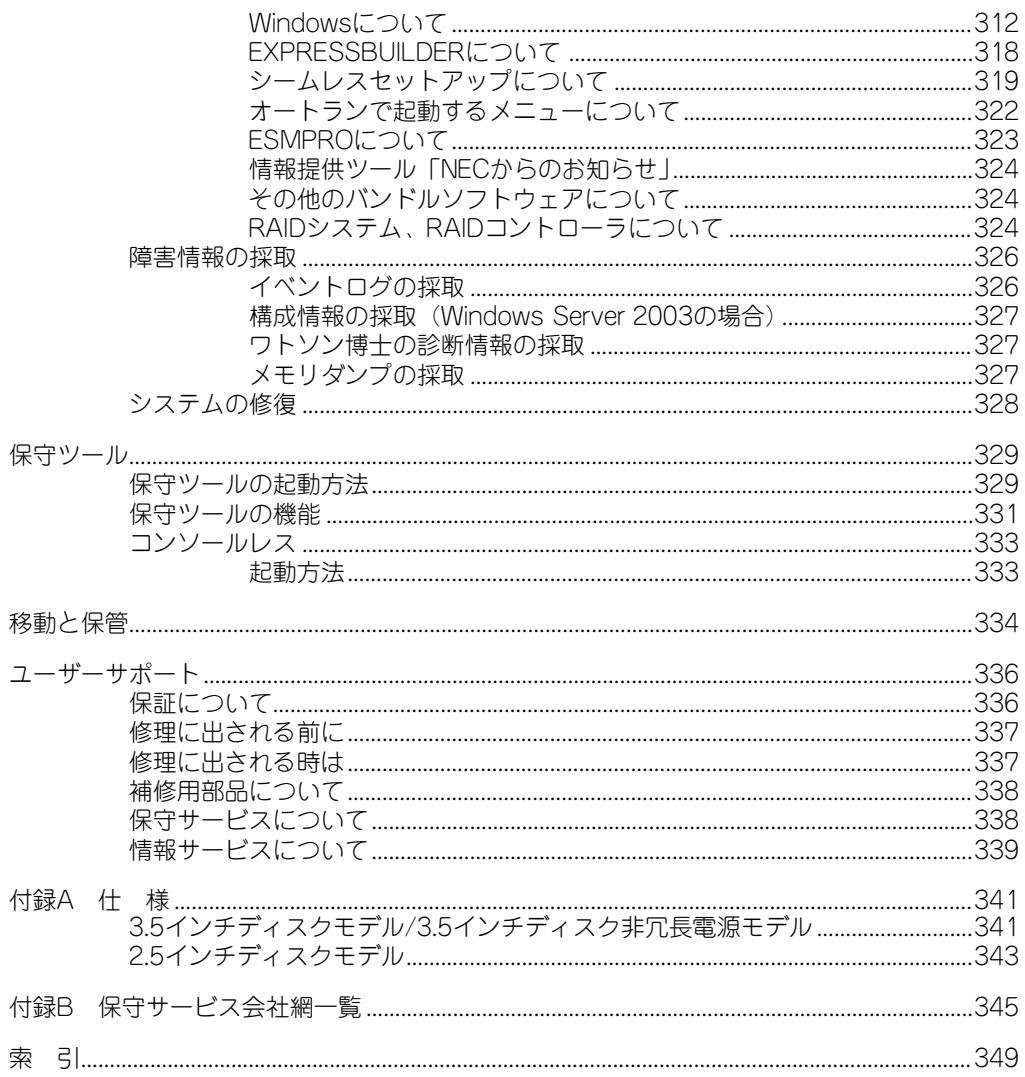

オンラインドキュメントについて

添付の「EXPRESSBUILDER」DVDには次のオンラインドキュメントが収められています。 必要に応じて参照してください。

- ⓦ ユーザーズガイド
- ⓦ Microsoft Windows Server 2003 R2, Standard x64 Edition/Microsoft Windows Server 2003 R2, Enterprise x64 Editionインストレーションサプリメントガイド
- ⓦ Microsoft Windows Server 2003 R2, Standard Edition/Microsoft Windows Server 2003 R2, Enterprise Edition/Microsoft Windows Server 2003, Standard Edition/ Microsoft Windows Server 2003, Enterprise Editionインストレーションサプリメン トガイド\*
- ⓦ Red Hat Enterprise Linux 4 インストレーションサプリメントガイド
- ⓦ MIRACLE LINUX V4.0 インストレーションサプリメントガイド
- ESMPRO/ServerAgent (Windows版) インストレーションガイド
- ESMPRO/ServerAgent Ver.4.2(Linux 版)ユーザーズガイド
- ESMPRO/ServerAgent(Linux 版)インストレーションガイド
- ESMPRO/ServerManagerインストレーションガイド
- ⓦ エクスプレス通報サービスインストレーションガイド
- ⓦ エクスプレス通報サービス(Linux版)セットアップガイド
- Universal RAID Utility (Windows版) ユーザーズガイド
- Universal RAID Utility (Linux版) ユーザーズガイド
- ⓦ DianaScopeオンラインドキュメント
- ⓦ EXPRESSSCOPEエンジン 2ユーザーズガイド
- ⓦ 19インチラックユーザーズガイド
- \* 通常は「EXPRESSBUILDER」の「シームレスセットアップ」ツールを使ったインス トールをお勧めします。